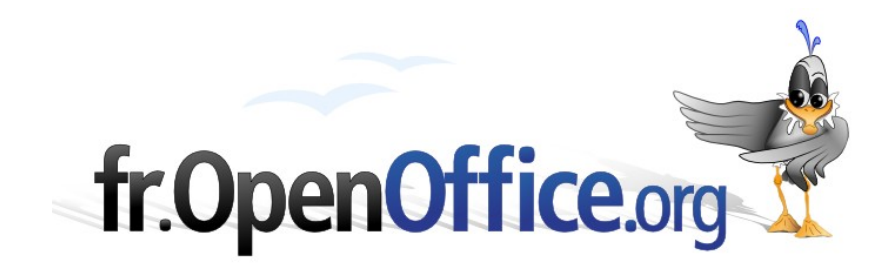

# **Lexique Writer**

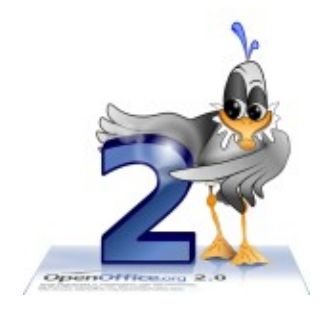

*Version 1.0 du 14/03/2007*

Réalisé avec : **OOo 2.1** Plate-forme / Os : **Toutes**

*Distribué par le projet fr.OpenOffice.org*

# <span id="page-1-0"></span>**Sommaire**

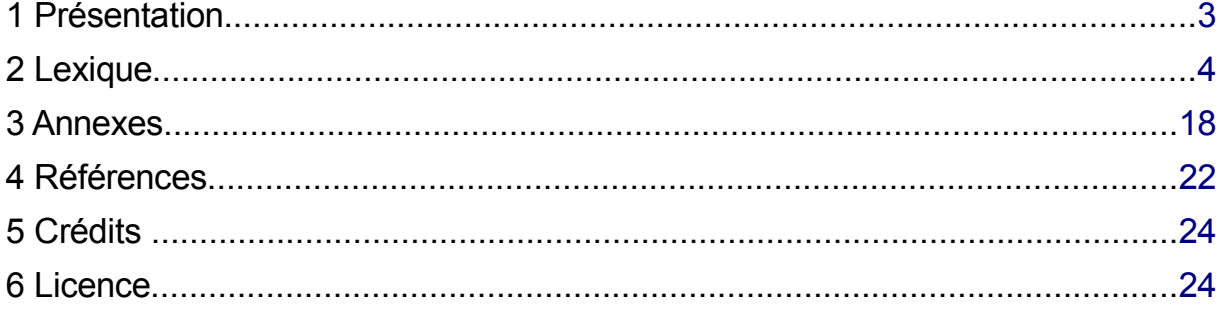

# <span id="page-2-0"></span>**1 Présentation**

Devant le Grand Mystère que demeure encore le traitement de texte – et, au-delà, toutes les techniques de la typographie – pour beaucoup de ses nouveaux (et parfois moins nouveaux) adeptes, il a semblé utile de mettre sur pied un document qui donne quelques notions des éléments et objets manipulés par un tel logiciel.

Le choix s'est porté sur un lexique qui permet au lecteur de se référer à un terme de manière « aléatoire » sans avoir à avaler des chapitres entiers de notions préalables, mais qui, grâce à un ensemble de liens entre les entrées offre également une lecture thématique. Le parti a été pris de produire une information brève et – autant que possible – adaptée à un public de néophytes. Par ailleurs, plusieurs annexes complètent les informations données dans le lexique lorsque celles-ci étaient trop volumineuses pour y figurer de façon synthétique. Naturellement, il était hors de question d'aborder de manière approfondie chacun des termes présentés, chose qui est faite dans de très nombreuses publications, sur papier ou électroniques, dont on trouvera quelques références à la fin du document. Enfin, ont été également listées quelques documentations disponibles sur le site francophone d'OpenOffice.org qui permettront d'approfondir certaines fonctionnalités de Writer évoquées dans le lexique.

# <span id="page-3-0"></span>**2 Lexique**

#### <span id="page-3-2"></span>**Abréviation**

Par mesure de simplification, certains termes et expressions sont généralement abrégés.

Il existe des abréviations standardisées (ex : « ibid. », « etc. », « NDT », fréquemment employées dans les notes bibliographiques) mais rien n'interdit de procéder à l'abréviation de termes dans un document, à la condition d'avoir, lors du premier emploi, explicité cette abréviation ou cet [acronyme.](#page-3-3) Ex : *La suite OpenOffice.org (OOo), est la meilleure.*

*Voir l'Annexe 1 [– Abréviations,](#page-18-0) page [19.](#page-18-0)*

#### <span id="page-3-3"></span>**Acronymes**

[Abréviation](#page-3-2) réalisée en ne gardant que les initiales de l'expression ou du terme abrégés. Les noms d'entreprises sont également souvent abrégés de cette manière.

Quelques tendances :

- On ne met plus de points dans les sigles (SNCF et non S.N.C.F.).
- Il faut respecter l'usage des propriétaires de sigles.
- On ne met en majuscule que la première lettre d'un sigle lorsqu'il est prononçable (Ademe).
- **→** On met, de préférence, en petites capitales un sigle que l'on épelle (CEE).

#### <span id="page-3-10"></span>**Alignement**

Mise en [forme](#page-10-1) des [paragraphes](#page-11-0) qui détermine la manière dont ils sont placés entre les [marges.](#page-10-0) Il existe quatre alignements, montrés à la figure [1.](#page-3-5)

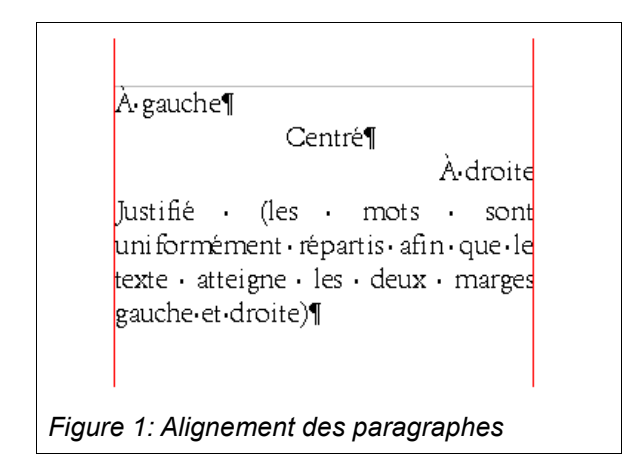

<span id="page-3-5"></span>Dans le cas de l'alignement justifié, l'espacement des mots est éventuellement agrandi de manière à permettre au texte d'atteindre les marges.

*Voir : [Césure,](#page-5-2) [Grille,](#page-7-2) [Justification,](#page-8-0) [Repérage.](#page-13-0)*

#### <span id="page-3-7"></span>**Ancrage**

Caractéristique d'une [image](#page-7-1) ou d'un [cadre,](#page-3-1) qui définit le point de référence pour la position de l'objet dans le texte.

L'ancrage peut s'effectuer de quatre manières.

À la [page](#page-11-1)

<span id="page-3-1"></span>L'objet est attaché à la page sur laquelle il est posé. En cas d'insertion de pages avant la sienne, il glisse donc vers la page précédente.

- Au [paragraphe](#page-11-0) L'objet est attaché au paragraphe auquel il est connecté.
- Au [caractère](#page-4-1)

L'objet est attaché à un caractère du texte.

**E** Comme caractère L'objet se comporte comme un des caractères parmi lesquels il prend place.

#### **Aperçu**

Mode d'affichage du texte à l'écran qui permet de se faire une idée de l'aspect final du document imprimé (**Fichier / Aperçu**). Le mode aperçu permet également d'imprimer le document en réduction. On quitte le mode aperçu par **Échap** .

#### <span id="page-3-9"></span>**Apostrophe**

Le caractère apostrophe « ' » ne doit pas être confondu avec le signe « ' » qui est le symbole de la minute d'angle.

Pour obtenir ce caractère automatiquement : **Outils / AutoCorrection**, **Guillemets typographiques**, **Guillemets simples**.

*Voir [Guillemets.](#page-7-0)*

#### <span id="page-3-8"></span>**Approche**

Les approches d'un [caractère](#page-4-1) sont les petits espaces qui le séparent du caractère précédent et du caractère suivant.

<span id="page-3-4"></span>*Voir figure [,](#page-3-4) [Chasse.](#page-5-1)*

#### **Autotexte**

<span id="page-3-11"></span>Writer permet de mémoriser des mots, des phrases voire des paragraphes, avec ou sans mise en forme, de manière à les rendre disponibles dans tous les documents sur simple appui d'une combinaison de touche (un code librement choisi puis **F3** ). Writer comporte un certain nombre d'autotextes prédéfinis.

**Édition / Autotexte**.

*Voir [Lorem](#page-9-0) Ipsum.*

#### <span id="page-3-6"></span>**Bas de casse**

Le nom donné aux [caractères](#page-4-1) de plomb autrefois placés dans le bas de la [casse.](#page-5-0) Ces caractères correspondent aux minuscules. Dans le haut de la casse étaient placées les [capitales.](#page-4-0)

# <span id="page-4-5"></span>**Bâton (Caractères –)**

En anglais : *Sans serif*. [Caractère](#page-4-1) sans [empattement](#page-6-2) (exemple : Arial).

# <span id="page-4-3"></span>**Bordure**

[Filet](#page-6-1) d'épaisseur variable placé en encadrement partiel ou total d'un [paragraphe](#page-11-0) ou d'une [page.](#page-11-1) Plutôt que de [souligner,](#page-14-0) il est conseillé de placer un filet.

# <span id="page-4-4"></span>**Cadratin**

En typographie, unité de mesure de la longueur des [espaces.](#page-6-0)

La règle veut que, traditionnellement, dans la [police](#page-12-1) et le [corps](#page-5-3) utilisés, la largeur d'un cadratin équivaut à la [chasse](#page-5-1) de la lettre *M* majuscule, mais dans les faits ce dernier équivaut à la largeur des corps (dans un texte tapé en corps 11, un cadratin mesurera 11 [points\)](#page-12-0).

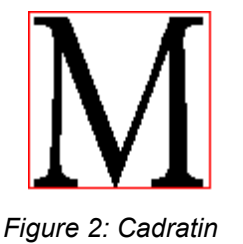

*Voir [Tirets.](#page-15-0)*

#### <span id="page-4-6"></span>**Cadre**

Zone pouvant contenir du texte, une image, un objet et qui peut être positionnée librement sur la page. Menu **Insertion / Cadre**.

*Voir [Ancrage.](#page-3-7)*

#### <span id="page-4-0"></span>**Capitales**

Également appelées « majuscules », ces [caractères](#page-4-1) en plomb étaient placés en haut de la [casse.](#page-5-0) La capitale s'emploie dans les cas suivants :

en début de phrase ;

un vocatif. Ex : Veuillez agréer, Cher Monsieur, l'expression…

Les autres cas ne prennent pas la majuscule. Ex : le président de la république.

*Voir Bas de [casse.](#page-3-6)*

#### **Capitales (Petites –)**

Caractères ayant la forme des [capitales](#page-4-0) mais de la taille des bas de [casse.](#page-3-6)

Writer nomme ces caractères des « petites majuscules » (**Format / Caractères**, **Effets de caractères**, **Attributs**).

Exemple : WRITER.

 $\mathcal{L}_{\text{max}}$ 

est écrit en petites capitales (sauf l'initiale en capitales).

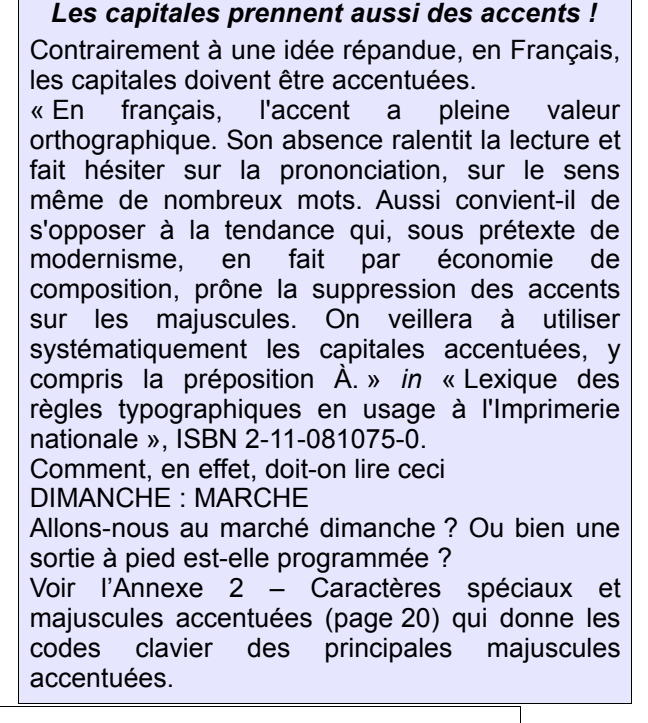

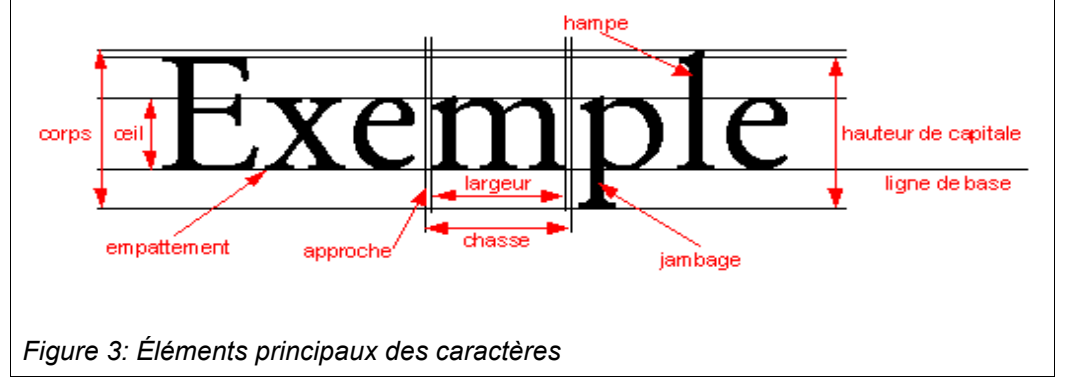

<span id="page-4-2"></span>comme première lettre d'un nom propre (et elle seule). Ex : Sophie Gautier ;

# <span id="page-4-1"></span>**Caractère**

comme première lettre d'un nom commun à valeur de nom propre. Ex : la Bibliothèque nationale ;

Le plus petit objet modifiable dans un texte. Les éléments principaux des caractères typographiques sont présentés à la figure [3.](#page-4-2)

#### [fr.OpenOffice.org](http://fr.openoffice.org/) Lexique

*Voir les éléments [Corps,](#page-5-3) [Œil,](#page-11-2) [Empattement,](#page-6-2) [Approche,](#page-3-8) [Chasse,](#page-5-1) [Ligne](#page-9-1) de base, [Jambage,](#page-8-1) [Hampe,](#page-7-3)*

*mais aussi [Objets](#page-11-5) du texte.*

#### <span id="page-5-0"></span>**Casse**

Nom de la « boîte » en bois inclinée à compartiments dans lesquels étaient autrefois rangés les [caractères](#page-4-1) en plomb. Les minuscules étaient rangées en bas de cette boîte, d'où le nom donné à ces derniers de « caractères de [bas](#page-3-6) de [casse](#page-3-6) ».

#### *Voir [Capitales.](#page-4-0)*

#### <span id="page-5-2"></span>**Césure**

En anglais *Hyphenation*.

Coupure des mots en fin de ligne. La césure est la fonction qui permet de couper les mots en fin de ligne de manière à réduire le « blanc » ajouté par le système, ce qui a pour effet d'homogénéiser le [gris](#page-7-5) [typographique](#page-7-5) présenté par le document.

Cette opération peut être automatisée mais, compte tenu des spécificités de la langue française doit impérativement être contrôlée attentivement.

#### **Outils / Langue / Coupure des mots**

Il est également possible d'insérer des [tirets](#page-15-3) [conditionnels](#page-15-3) ou des tirets [insécables](#page-15-2).

*Voir l'Annexe 3 – [Principales](#page-20-0) règles de césure du [français,](#page-20-0) page [21.](#page-20-0)*

#### <span id="page-5-9"></span>**Champ**

Information ajoutée au document pour refléter une valeur mise à jour automatiquement.

Le [numéro](#page-11-4) de page, la date, etc. peuvent être insérées sous forme de champs, par **Insertion / Champ**.

La combinaison **Ctrl** + **F9** affiche ou masque les codes des champs dans le document.

#### <span id="page-5-5"></span>**Chapitre**

Ensemble de paragraphes qui constituent un groupe homogène dans la structure hiérarchisée du texte. Writer offre des fonctions de [numérotation](#page-11-3) automatique des chapitres, à la condition d'employer des [styles](#page-14-1) pour les têtes de chapitres.

#### <span id="page-5-1"></span>**Chasse**

Encombrement horizontal (« largeur ») d'un [caractère,](#page-4-1) augmenté de ses [approches.](#page-3-8) Dans les [polices](#page-12-1) à [pas](#page-12-2) proportionnel, la chasse des [caractères](#page-4-1) n'est pas fixe. Dans les polices à pas fixe, la chasse des caractères est uniforme.

*Voir [Graisse,](#page-7-4) [Œil.](#page-11-2)*

#### <span id="page-5-7"></span>**Colonnes**

Disposition du texte en bandes verticales parallèles. Ce lexique est présenté sur deux colonnes.

Pour obtenir des colonnes, il est préférable de passer par l'insertion de [section\(s\).](#page-14-2) Sinon, **Format / Colonnes**.

#### **Contrôle de repérage**

*Voir [Repérage.](#page-13-0)*

#### <span id="page-5-3"></span>**Corps**

Le corps typographique définit la hauteur d'un [caractère](#page-4-1) imprimé (figure [3\)](#page-4-2).

Il s'exprime en [points](#page-12-0) typographiques mais ne désigne pas précisément la taille réelle de l['œil](#page-11-2) du caractère. En effet, la hauteur du corps remonte au temps de la typographie en plomb et comprend la hauteur totale du caractère physique, du pied du [jambage](#page-8-1) jusqu'au haut de la [hampe.](#page-7-3)

Ceci explique que deux polices peuvent avoir le même corps mais, à cause de leur œil différent, sembler de tailles différentes.

Exemple en corps 12 : Arial TimesNewRoman

L'œil d'Arial étant plus fort que celui de TimesNewRoman, cette dernière a l'air plus petite que la première.

#### **Coupure des mots**

*Voir [Césure.](#page-5-2)*

#### <span id="page-5-8"></span>**Crénage**

En anglais *Kerning*.

Réglage fin de l['approche](#page-3-8) des [caractères](#page-4-1) (figure [4\)](#page-5-4). Le crénage est utilisé en particulier pour corriger l'approche des caractères des titres.

Writer permet de configurer cet aspect par **Format / Caractères**, **Position**, zone **Espacement**.

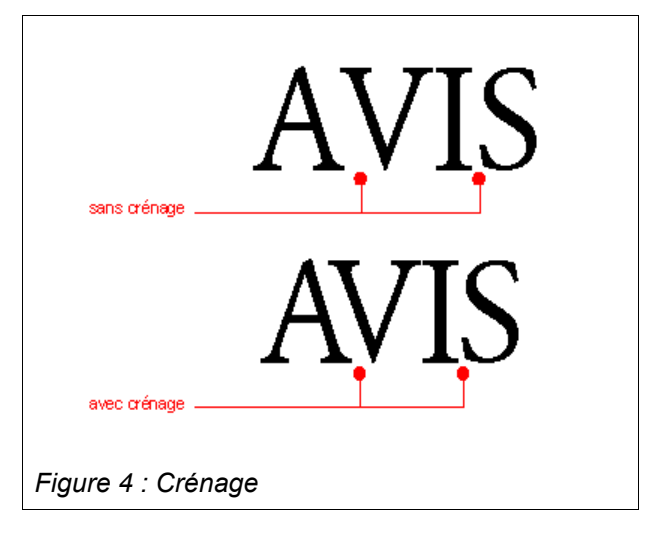

#### <span id="page-5-6"></span><span id="page-5-4"></span>**Défaut (mise en forme par –)**

Pour retrouver la mise en forme par défaut, c'est-àdire le [style](#page-14-1) du [paragraphe](#page-11-0) tel qu'il est défini, appeler **Format / Formatage par défaut** (raccourci : **Ctrl** + **Maj** + **Espace** ).

Cette option permet de supprimer toutes les [surcharges](#page-15-1) manuelles.

#### <span id="page-6-8"></span>**Dictionnaires**

Ensemble de ressources linguistiques qui permettent de réaliser la vérification du texte : vérification de l'orthographe, [césure](#page-5-2) et recherche de synonymes.

Les nombreuses langues supportées par OpenOffice.org offrent des dictionnaires. Il est ainsi possible d'installer plusieurs dictionnaires dans plusieurs langues ce qui permet de traiter des documents ou des environnements multilingues.

#### <span id="page-6-7"></span>**Document maître**

Lorsqu'un document prend de l'importance (en volume) ou lorsque plusieurs rédacteurs doivent chacun traiter un [chapitre](#page-5-5) indépendant d'un même ensemble, la fonctionnalité de document-maître permet de découper et/ou regrouper les différents sous-ensembles. Chaque sous-document peut être traité comme un document autonome. Ils sont ensuite regroupés par l'un des rédacteurs, plus spécialement chargé de cette tâche.

#### **Fichier / Nouveau / Document maître.**

#### <span id="page-6-4"></span>**Éditeur**

Zone du traitement de texte à l'intérieur de laquelle s'effectue la saisie du texte et sa mise en forme. Aujourd'hui les éditeurs sont *Wysiwyg* (en anglais : *what you see is what you get*, librement traduit en « tel écran, tel écrit »).

#### <span id="page-6-2"></span>**Empattement**

En anglais : *serif.*

En typographie, les empattements sont les petites extensions qui forment la terminaison des [caractères](#page-4-1) dans certaines [polices.](#page-12-1) Une police sans empattement est dite [bâton.](#page-4-5)

Les polices à empattements (par exemple TimesNewRoman) sont plutôt employées dans le corps d'un texte, alors que les polices sans serif (par exemple Arial) sont utilisées pour les [titres](#page-15-4) et sous-titres.

Il est communément admis que les fontes à empattements sont plus lisibles sur papier (les empattements formant une sorte de guide pour l'œil du lecteur), alors que les fontes sans empattements sont plus agréables à lire sur un écran d'ordinateur.

#### <span id="page-6-6"></span>**En-tête**

Zone de la [page](#page-11-1) située au-dessus du corps du texte. On y place le plus souvent les numéros de pages, le nom du chapitre, le nom du document, etc.

#### **Format / Page**, onglet **En-tête**.

*Voir Pied de [page,](#page-12-4) [Marge.](#page-10-0)*

#### **Espace**

(n.m.) L'intervalle « blanc » qui sépare deux objets.

#### <span id="page-6-0"></span>**Espace**

(n.f. **une** espace). Nom du [caractère](#page-4-1) qui sert à espacer deux autres caractères par du blanc et qui est entré au moyen de la **Barre d'espacement** . Le traitement de texte coupe les [lignes](#page-9-2) trop longues au niveau des espaces et des tirets.

*Voir [Césure,](#page-5-2) Espace [insécable.](#page-6-3)*

#### <span id="page-6-9"></span>**Espace fine**

Caractère espace de la largeur d'un quart de [cadratin,](#page-4-4) utilisée entre la fin d'un mot et une [ponctuation](#page-12-3) forte comme le point d'exclamation ou le point d'interrogation.

#### <span id="page-6-3"></span>**Espace insécable**

(n.f. **une** espace insécable)

Insécable, litt. « qui ne peut pas être coupé ».

[Caractère](#page-4-1) de séparation des autres caractères qui ne peut pas subir de coupure (de fin de ligne, par exemple).

S'obtient par **Ctrl** + **Espace** et est figuré dans le texte par un caractère non [imprimable](#page-7-6) « espace » sur fond grisé.

#### <span id="page-6-10"></span>**Étiquettes**

Les fonctions de [publipostage](#page-13-1) intégrées au traitement de texte permettent la réalisation d'étiquettes ou de fiches.

#### <span id="page-6-5"></span>**Exposant**

Placement vertical des [caractères,](#page-4-1) plus haut que la ligne de [base.](#page-9-1) On utilise cette mise en [forme](#page-10-1) dans certains symboles, par exemple : 12 m**<sup>3</sup>** .

La taille et le décalage du caractère en exposant avec la ligne de base sont réglables (**Format / Caractères**, **Position**).

Le raccourci clavier est **Ctrl** + **Maj** + **P** . *Voir [Indice.](#page-8-2)*

# **Faux-texte**

*Voir [Lorem](#page-9-0) Ipsum.*

#### <span id="page-6-1"></span>**Filet**

Ligne fine destinée à border, encadrer ou mettre en valeur une partie du texte.

*Voir [Bordure,](#page-4-3) [Soulignement.](#page-14-0)*

#### **Filigrane**

Texte ou image apparaissant estompé en arrièreplan des pages d'un document.

Pour créer un filigrane avec Writer, configurer la page : **Format / Page**, **Arrière-plan**, **Type** = **Image**, puis choisir une image et l'aspect recherché.

#### **Fonte**

*Voir [Police.](#page-12-1)*

#### **Formatage**

*Voir Mise en [forme.](#page-10-1)*

#### **Formatage par défaut**

*Voir [Défaut](#page-5-6) (Mise en forme par –).*

#### <span id="page-7-9"></span>**Française (Orientation à la –)**

L'écriture du document est réalisée dans le sens du plus petit côté de la [page.](#page-11-1)

*Voir [Italienne,](#page-8-5) [Portrait,](#page-13-2) [Orientation.](#page-11-6)*

#### <span id="page-7-4"></span>**Graisse**

#### Épaisseur des [caractères.](#page-4-1)

En typographie il existe de nombreux niveaux de graisse, alors que le traitement de texte n'offre bien souvent que le **gras** et le maigre (les autres niveaux de graisse peuvent nécessiter d'obtenir des polices différentes).

L'utilisation de différentes graisses permet d'établir une hiérarchie entre les mots. Ainsi, les titres et sous-titres peuvent être mis en gras. De même, au milieu d'un texte, mettre en gras un ou plusieurs mots permet d'insister sur leur importance.

*Voir Gris [typographique,](#page-7-5) [Italique,](#page-8-4) [Style.](#page-14-1)*

#### <span id="page-7-10"></span>**Gras**

*Voir [Graisse.](#page-7-4)*

#### <span id="page-7-2"></span>**Grille (de page)**

Ensemble de repères qui permettent un [alignement](#page-3-10) facilité des éléments posés sur une [page](#page-11-1) de document.

# **Outils / Options**, **OpenOffice.org Writer**, **Grille**.

#### *Voir [Repérage.](#page-13-0)*

#### <span id="page-7-5"></span>**Gris typographique**

Le gris typographique est l'impression produite sur l'œil humain par la vision générale d'un texte ; on parle aussi de « couleur du texte ». Il ne s'agit pas de sa couleur au sens de la teinte des pigments colorant les caractères, mais au sens de la densité moyenne du gris, résultat optique de la juxtaposition de multiples caractères noirs sur fond blanc (le concept s'étend bien sûr à d'autres couleurs que le noir).

Le gris typographique conditionne la première impression qu'un lecteur a d'un texte ; il se doit donc d'être en accord avec le sens du texte et son ambiance.

Les différents facteurs qui influencent la couleur du texte et son homogénéité sont la [police,](#page-12-1) l'utilisation de caractères en [gras](#page-7-4) ou en [italique,](#page-8-4) l'utilisation de [capitales,](#page-4-0) mais aussi éventuellement la justification, celle-ci induisant des espaces inter-mots variables, etc.

#### <span id="page-7-0"></span>**Guillemets**

[Caractères](#page-4-1) en forme de chevrons servant à encadrer une citation.

« Bonjour ! » lui dit-il.

Ces caractères sont suivi (guillemet ouvrant) et précédé (guillemet fermant) d'une espace [insécable.](#page-6-3)

#### Pour les obtenir automatiquement : **Outils / AutoCorrection**, **Guillemets typographiques**, **Guillemets doubles**.

Nos voisins Anglais utilisent, quant à eux, les caractères " (ouvrant) et " (fermant), sans espaces. Enfin, les systèmes informatiques nous ont (mal) habitués au symbole " qui n'est autre que celui de la seconde d'angle, il ne doit donc pas figurer dans des documents écrits.

*Voir [Apostrophe,](#page-3-9) [Ponctuation.](#page-12-3)*

#### <span id="page-7-7"></span>**Habillage (d'une image)**

Opération qui consiste à faire épouser le contour d'une image contrastée par le texte qui l'entoure (figure [5\)](#page-7-8).

**Format / Image**, **Adaptation du texte** : choisir **Parallèle** et **Contour**, puis régler l'espacement.

ière lui... Très mauvais signe... lins cette mie étroite dans le fin il: a: rêvé: toute: sa: vie: l: Ou'il: ne le·trace·l·Serait-ce·l'un·de·ses pservé·en·secret·et·a·attendu ii1 . ? . Ou . bien . seraient-ce a·paix·de·Marseille.·prêt·à s poignets ? Son ordre Se sentant traqué, il se Sauvé ? En un éclair, anquant de justesse de lie∙la∙ruelle ∙Il∙tâtonne it · une · issue. · Tout · à pue la seule et unique milieu de laquelle il le passage qu'il vient pas se rapprochent paraît au coin de la la recherche du salut :, après tant d'efforts<br>Il · s'adosse · au · mur

Mais qui pourrait bien le suivre a fond du port ? Et ce alors qu'il v lui reste plus qu'à disparaître a nombreux·collègues·qui·a·eu· cet instant précis pour lui d plutôt · les pas · de · l'un · des faire · claquer · d'étincelant -"Ne·bougez·plus·l"--résor retourne · brusquement · et il-vire-à-droite-et-disparaîttrébucher · sur · la · poubelle dans · l'obscurité, coup, son sang se fige façon de s'échapper de se trouve est... de faire de d'emprunter. Mais pend inexorablement. · Déjà, rue. Ses yeux scrutent

Va-t-il-vraiment échoue

et·toutes·ces·années·pa contre-lequel-il-s'aplatit

l'espoir · de · pouvoir échapper aux regar Soudain, il décèle le grincement presque imperceptible d'une porte qui b oturne - Sergit - il cenfin cauvé - 2 - Il cavance : à nas : feutrés cen direction : de la

<span id="page-7-8"></span>*Figure 5: Une image habillée*

#### <span id="page-7-3"></span>**Hampe**

Ligne d'un [caractère](#page-4-1) s'élevant verticalement audessus de la ligne de base.

*Voir [Jambage,](#page-8-1) figure [3.](#page-4-2)*

#### <span id="page-7-1"></span>**Image**

Il est possible d'insérer des images (de très nombreux formats sont supportés) soit placées directement dans le texte soit mises à l'intérieur d'un [cadre.](#page-4-6) Les images peuvent être accompagnées de [légendes](#page-8-3), si nécessaire. Elles peuvent également être [habillées.](#page-7-7)

#### <span id="page-7-6"></span>**Imprimable (Caractère non –)**

Ensemble de caractères qui, bien que montrés à l'écran, ne seront pas imprimés.

Ces caractères peuvent être affichés ou non. Les options **Outils / Options**, **Writer**, **Aides au formatage** et **Affichage / Caractères non** **imprimables** ( **Ctrl** + **F10** ) règlent l'affichage de ces caractères. Il est très vivement conseillé d'adopter cette option.

Les principaux caractères non imprimables sont :

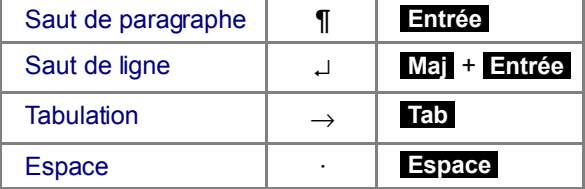

*Voir [Marques.](#page-10-2)*

#### <span id="page-8-8"></span>**Index**

Writer sait créer et gérer des index lexicaux (des listes de mots) soit de manière automatisée soit sous une forme personnalisée. Les [sommaires](#page-14-3) et tables des [matières](#page-14-3) sont une forme particulière d'index.

#### <span id="page-8-2"></span>**Indice**

Placement vertical des [caractères,](#page-4-1) plus bas que la ligne de [base.](#page-9-1) On utilise cette mise en forme dans les formules chimiques, par exemple : H**2**O.

La taille et le décalage du caractère avec la ligne de base sont réglables (**Format / Caractères**, **Position**).

Le raccourci clavier est **Ctrl** + **Maj** + **B** .

*Voir [Exposant.](#page-6-5)*

#### <span id="page-8-7"></span>**Insertion**

Mode de saisie par défaut du texte dans l['éditeur,](#page-6-4) selon lequel le texte frappé s'insère dans le texte existant sans l'effacer.

Le deuxième mode est le mode [Refrappe,](#page-13-4) sous lequel le texte entré remplace le texte existant.

Le témoin de mode de la barre d'état mentionne **INS** en mode insertion, **RFP** en mode refrappe.

#### **Interligne**

Espacement vertical entre les [lignes](#page-9-1) de base d'un [paragraphe](#page-11-0) du texte.

L'interligne simple est positionné par les traitements de texte modernes – dont Writer – à 120 % du corps des caractères du paragraphe. Un corps de 10 [pts](#page-12-0) induit un interlignage simple de 12 pts.

La modification de cette valeur (**Format / Paragraphe / Retrait et espacement**, **Interligne**) permet de resserrer (cas des titres) ou d'éloigner les lignes.

#### <span id="page-8-5"></span>**Italienne (Orientation à l'–)**

L'écriture du document est réalisée dans le sens du plus grand côté de la [page.](#page-11-1)

*Voir [Orientation,](#page-11-6) [Française,](#page-7-9) [Paysage.](#page-12-5)*

#### <span id="page-8-4"></span>**Italiques**

Caractères penchés, inventés en 1501 pour un imprimeur vénitien, de manière à ressembler à l'écriture manuscrite.

Dans certaines [polices,](#page-12-1) les caractères italiques sont graphiquement différents des caractères [romains](#page-13-3) (voir les *a* dans l'exemple ci-dessous).

> *Police Garamond en caractères italiques.* La même police Garamond en romains.

En typographie, l'italique est principalement employée pour les passages en langue étrangère – par rapport à la langue principale du texte –, aux citations de mots isolés, aux noms d'œuvres d'art, aux notes de musique, aux mots et caractères autonymes (employés en tant que mots ou en tant que caractères : « le mot *mot* », « mettre les points sur les *i* »). Si dans un passage en italique apparaît une expression qui devrait elle aussi se distinguer par l'emploi de l'italique – par exemple nom d'une œuvre d'art dans un passage en langue étrangère –, on revient à la romaine pour préserver la mise en valeur.

#### <span id="page-8-1"></span>**Jambage**

Ligne d'un [caractère](#page-4-1) s'abaissant verticalement audessous de la ligne de [base.](#page-9-1)

<span id="page-8-6"></span>*Voir figure [,](#page-8-6) [Hampe.](#page-7-3)*

#### <span id="page-8-0"></span>**Justification**

En typographie, la longueur de la [ligne](#page-9-2) de texte.

L'usage moderne du traitement de texte a provoqué un glissement sémantique vers « [alignement](#page-3-10) justifié », c'est-à-dire [paragraphe](#page-11-0) aligné des deux côtés.

#### <span id="page-8-3"></span>**Légende**

Texte accompagnant une [image,](#page-7-1) un [tableau.](#page-15-5)

Pour insérer une légende : clic droit sur l'objet à légender puis **Légende.** Choisir le type de légende (il est possible d'en ajouter) et entrer le texte de la légende. La légende peut être retouchée après validation. La numérotation des légendes est automatique.

#### **Lettrine**

PREMIÈRE(S) lettre(s) d'un [paragraphe](#page-11-0) (en général, première lettre d'un chapitre), à général, première lettre d'un [chapitre\)](#page-5-5), à laquelle on donne un [corps](#page-5-3) supérieur aux autres pour en marquer le début.

Il est également possible de mettre les premières lettres suivantes en [capitales](#page-4-0) comme montré ici.

# **Format / Paragraphe**, **Lettrines**.

#### **Lézarde**

Impression visuelle laissée par un mauvais alignement des mots entre les lignes successives qui provoque la présence d'une importante coulée blanche verticale au milieu du texte.

Les lézardes sont causées par : une justification alignée des deux côtés avec beaucoup de blanc ajouté automatiquement, une absence de [césure](#page-5-2) et/ou des lignes trop courtes.

Il est plus aisé de détecter la présence de lézardes en regardant le texte retourné (bas en haut).

#### <span id="page-9-2"></span>**Ligne (de texte)**

Suite de [caractères](#page-4-1) délimitée par les retraits du [paragraphe](#page-11-0) dont ils font partie.

#### <span id="page-9-1"></span>**Ligne de base**

Ligne imaginaire sur laquelle sont « posés » les [caractères.](#page-4-1)

*Voir figure [3,](#page-4-2) page [5.](#page-4-2)*

#### <span id="page-9-0"></span>**Lorem Ipsum**

En imprimerie, le « faux-texte » (également appelé *lorem ipsum*) est un texte sans valeur sémantique permettant de remplir des pages lors d'une mise en forme afin d'en calibrer le contenu en l'absence du texte définitif.

Généralement, on utilise un texte en faux latin (le texte ne veut rien dire car il a été modifié), le *Lorem ipsum*, qui permet donc de faire office de texte d'attente. L'avantage de le mettre en latin, c'est que l'opérateur sait au premier coup d'œil que la page contenant ces lignes n'est pas valide, mais surtout que l'attention n'est pas dérangée par le contenu et qu'elle demeure concentrée seulement sur l'aspect graphique.

<span id="page-9-3"></span>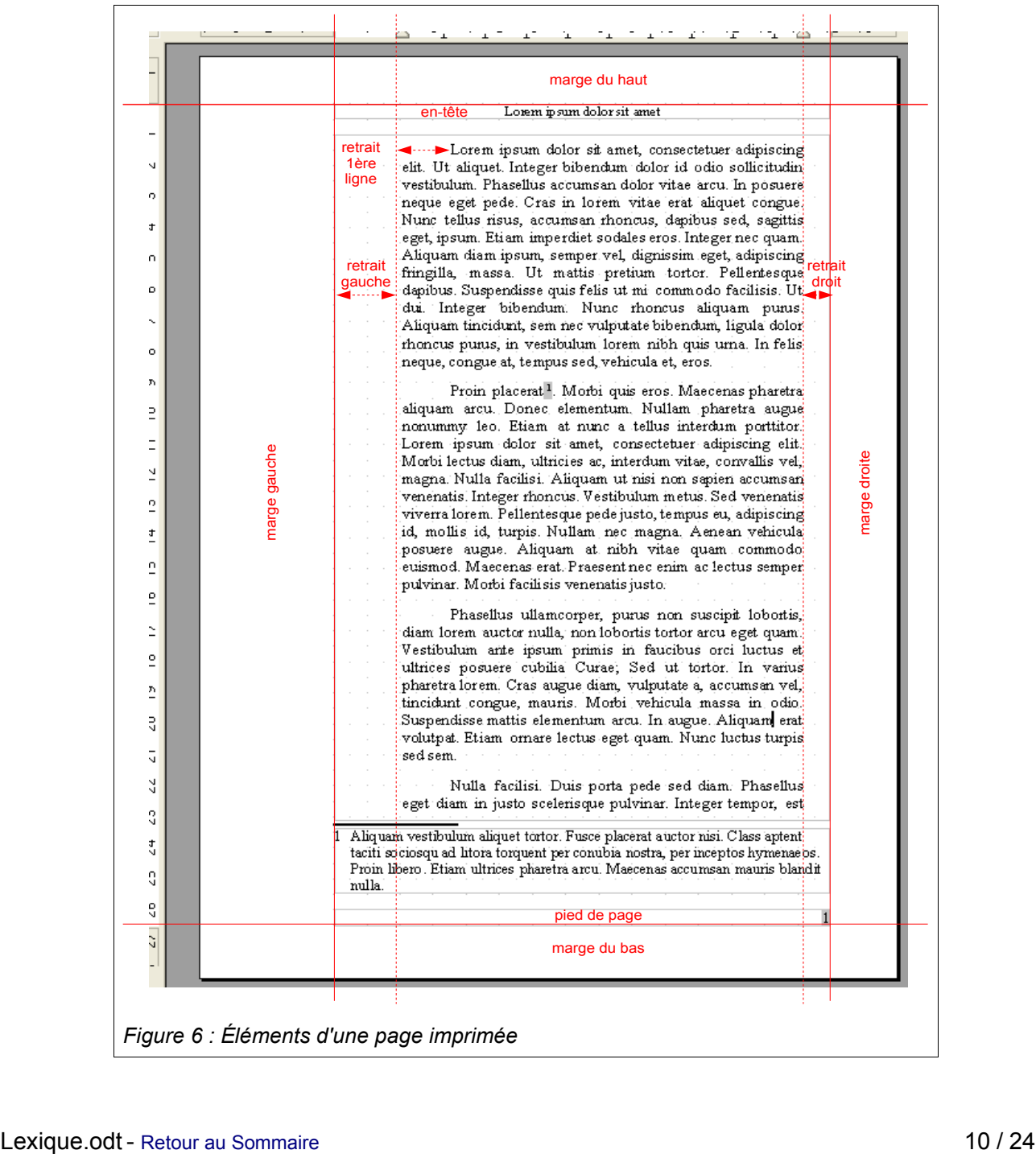

#### [fr.OpenOffice.org](http://fr.openoffice.org/) Lexique

Ce texte a pour autre avantage d'utiliser des mots de longueur variable, essayant de simuler une occupation normale.

Writer propose son « lorem ipsum » à lui, sous la forme d'un [autotexte.](#page-3-11) Pour obtenir quelques paragraphes de ce faux-texte, taper **TEX F3** dans l['éditeur.](#page-6-4)

#### **Mailing**

*Voir [Publipostage.](#page-13-1)*

#### **Maître**

*Voir [Document](#page-6-7) maître.*

#### **Majuscules**

*Voir [Capitales.](#page-4-0)*

#### <span id="page-10-0"></span>**Marge**

Espace laissé, en principe, blanc (vierge) entre le pourtour du texte et le bord de la [page](#page-11-1) (figure [6,](#page-9-3) [supra\)](#page-9-3).

Writer connaît plusieurs marges :

**H** Marge du haut

Distance verticale entre le bord supérieur de la page et la première ligne du corps du texte. L['en-tête](#page-6-6) éventuel vient en-dessous de la marge du haut.

**Warge du bas** 

Distance verticale entre le bord inférieur de la page et la dernière ligne du corps du texte. Le pied de [page](#page-12-4) éventuel vient au-dessus de la marge du bas.

- **Marge gauche** Distance horizontale entre le bord gauche de la page et le corps du texte le plus à gauche.
- **-**Marge droite Distance horizontale entre le bord droit de la page et le corps du texte le plus à droite.

Note : dans le cas de documents avec pages en [vis](#page-16-0)[à-vis,](#page-16-0) les marges gauche et droite deviennent marges « intérieure » et « extérieure » afin de permettre la gestion de la reliure.

#### <span id="page-10-2"></span>**Marques**

Caractères non [imprimables](#page-7-6) qui permettent de repérer des objets particuliers dans le texte : [espaces,](#page-6-0) [paragraphes,](#page-11-0) sauts de [lignes,](#page-13-5) etc.

Ces caractères peuvent être affichés ou non (**Outils / Options**, **Writer**, **Aides au formatage** et **Affichage / Caractères non imprimables**). Raccourci **Ctrl** + **F10** .

#### **Minuscules**

*Voir Bas de [casse.](#page-3-6)*

#### <span id="page-10-1"></span>**Mise en forme**

Ensemble des « décorations » spécifiées afin de mettre le texte en valeur. La mise en forme peut s'appliquer à de nombreux objets du texte : [page,](#page-11-1) [paragraphe,](#page-11-0) [caractère](#page-4-1) sont les principaux.

Pour tirer le meilleur du traitement de texte, il très vivement conseillé de procéder à la mise en forme au moyen de [styles.](#page-14-1) La mise en forme pratiquée en dehors des styles est nommée [surcharge](#page-15-1) manuelle.

*Voir [Défaut](#page-5-6) (Mise en forme par –).*

#### <span id="page-10-5"></span>**Mise en page**

Manière dont le texte est organisé à l'intérieur de la [page.](#page-11-1) Les fonctions de mise en page incluent le choix du format de la feuille de papier, son [orientation,](#page-11-6) mais aussi le nombre de [colonnes](#page-5-7) du texte, la présence ou non d['en-tête](#page-6-6) et de [pied](#page-12-4) de [page.](#page-12-4)

#### <span id="page-10-8"></span>**Modèle**

Document spécialement préparé pour être utilisé comme base à la réalisation de nouveaux documents.

*Voir [Style.](#page-14-1)*

#### <span id="page-10-7"></span>**Modifications**

Mode spécial d'utilisation du traitement de texte, dans lequel un rédacteur peut apporter des corrections ou annotations à un texte tout en préservant l'existant. L'auteur initial peut ainsi prendre connaissance des modifications et, selon le cas, les accepter ou les refuser.

#### <span id="page-10-6"></span>**Mot**

Est un mot, toute suite de [caractères](#page-4-1) délimitée à gauche comme à droite par une espace ou un caractère spécial.

#### **Navigateur**

Fenêtre spécialement dédiée au parcours du document en cours d'édition et les documents ouverts ensuite. Cette fenêtre est affichée par **Édition / Navigateur** ( **F5** ).

Tous les objets autonomes d'un texte y sont listés, par catégorie [\(Titres](#page-15-4), [tableaux,](#page-15-5) [cadres](#page-4-6) texte, [images,](#page-7-1) etc.). Le Navigateur permet d'accéder rapidement à chaque objet ou de gérer leur hiérarchie.

#### <span id="page-10-3"></span>**Note**

Ne pas confondre : note de bas de [page.](#page-10-4)

Annotation destinée à l'auteur, au relecteur, etc. et non destinée à faire partie du texte imprimé.

Cette annotation est matérialisée dans le texte par un petit rectangle jaune. Pour prendre connaissance de la note, il suffit de la faire survoler par le pointeur. Pour insérer des notes : **Insertion / Note**.

#### <span id="page-10-4"></span>**Note de bas de page**

Ne pas confondre : [note.](#page-10-3)

Morceau de texte en marge du texte principal qui permet d'annoter ou de commenter ce dernier. Une note de bas de page est destinée au lecteur. Elle est, par conséquent, imprimée.

#### <span id="page-11-4"></span>**Numéro de page**

Writer permet l'insertion de numéros de pages (et de bien d'autres [champs\)](#page-5-9). Cette information est généralement placée dans l['en-tête](#page-6-6) ou dans le [pied](#page-12-4) de [page.](#page-12-4)

#### <span id="page-11-8"></span>**Numérotation**

Ne pas confondre : [Numérotation](#page-11-3) des chapitres.

Mise en forme adoptée lorsque le texte doit décrire une série d'opérations devant être enchaînées dans un ordre précis. Chacun des paragraphes successifs est alors numéroté pour suivre le numéro de celui qui le précède. Writer prend en charge cette numérotation (**Format / Puces et numérotation**). Il ne faut **pas** utiliser cette option pour procéder à la [numérotation](#page-11-3) des chapitres !

#### <span id="page-11-3"></span>**Numérotation des chapitres**

Ne pas confondre : [Numérotation.](#page-11-8)

Lorsque les [paragraphes](#page-11-0) de tête de [chapitre](#page-5-5) ont été dotés de [styles](#page-14-5) de titre il devient aisé de gérer leur numérotation. En effet, Writer gère celle-ci de manière automatique, ce qui permet, en outre, de générer le [sommaire](#page-14-3) du document.

#### <span id="page-11-5"></span>**Objets du texte**

Un texte est constitué d'un ensemble d'objets manipulables comme tels et permettant diverses actions. Les objets du texte sont, dans l'ordre croissant d'importance : le [caractère,](#page-4-1) le [mot,](#page-10-6) le [paragraphe,](#page-11-0) la [section,](#page-14-2) le [document.](#page-11-7)

[Ligne](#page-9-2) et [page](#page-11-1) ne sont pas des objets du texte mais uniquement une vision de celui-ci à travers le filtre de la mise en [page.](#page-10-5)

#### <span id="page-11-2"></span>**Œil**

Pl. œils.

Hauteur des caractères de bas de [casse,](#page-3-6) mesurée à partir de la ligne de [base](#page-9-1) en excluant les [hampes](#page-7-3) et [jambages.](#page-8-1)

*Voir figure [3,](#page-4-2) [Caractère.](#page-4-1)*

#### **Œuf de Pâques**

En anglais : *Easter egg*. Fonction cachée d'un logiciel. Il s'agit souvent de la liste des développeurs, d'un gag ou d'un petit jeu qui sont secrètement incorporés aux applications. Dans Writer : **StarWriterTeam F3** .

#### <span id="page-11-6"></span>**Orientation**

Sens d'écriture de la [page.](#page-11-1)

Il existe deux orientations : « à la française » (dite portrait) et « à l'italienne » (dite paysage).

- À la française : le texte s'écrit dans le sens du plus petit côté de la page.
- À l'italienne : l'écriture est réalisée dans le sens du plus grand côté de la page.

#### <span id="page-11-10"></span>**Orpheline**

Lorsqu'un [paragraphe](#page-11-0) est coupé sur deux [pages,](#page-11-1) se dit d'une ligne de texte isolée du reste de son paragraphe, au bas de la première page.

Pour contrôler les veuves : **Format / Paragraphe**, onglet **Enchaînements**, zone **Options.**

*Voir [Veuve.](#page-15-7)*

#### **Orthographe (Vérification de l'–)**

Writer propose une fonction de vérification de l'orthographe (**Outils / Vérification orthographique** ou **F7** ). Cette vérification repose sur la présence d'un [dictionnaire](#page-6-8) orthographique.

#### <span id="page-11-1"></span>**Page**

Ensemble des objets qui sont placés sur un même support (« feuille de papier »). La page n'est pas un [objet](#page-11-5) du texte car son contenu résulte des décisions de mise en [page](#page-10-5) (figure [6\)](#page-9-3).

*Voir [En-tête,](#page-6-6) Pied de [page,](#page-12-4) [Marge.](#page-10-0)*

#### <span id="page-11-9"></span>**PAO**

Acronyme de Publication assistée par ordinateur (en anglais : DTP pour *Desktop publishing*).

Les logiciels de PAO permettent de créer des publications de très haute qualité qui respectent les canons de la typographie. L'apprentissage et l'emploi de ces logiciels en fait des outils rarement utilisés par des particuliers (voir l'encadré). Exemple : [Scribus](http://www.scribus.net/) est outil libre de PAO.

#### *Traitement de texte ou PAO ?*

<span id="page-11-7"></span>Le choix d'utiliser le traitement de texte ou un outil de PAO pour créer un document n'est pas anodin.

Le traitement de texte permet de faire face à la majorité des besoins, y compris certains assez « pointus » comme le [crénage.](#page-5-8) Il manque cependant à cet outil des fonctionnalités qui permettent de suivre au plus près les règles de la typographie. Ainsi, lorsque le respect des espacements (espace fine, par exemple), ou lorsqu'une précision extrême est requise dans le placement des objets sur la page, ou encore si les travaux doivent être remis à un imprimeur pour une impression professionnelle, alors il est probable que la PAO s'impose. Au prix d'un apprentissage assez lourd de l'outil lui-même, bien sûr, mais aussi de l'apprentissage des nombreuses et exigeantes règles de la typographie.

#### <span id="page-11-0"></span>**Paragraphe**

Objet du texte constitué d'un ensemble de [caractères](#page-4-1) suivi d'une [marque](#page-10-2) de paragraphe ou « [pied-de-mouche](#page-12-6) » (¶).

*Voir [Objets](#page-11-5) du texte.*

#### <span id="page-12-2"></span>**Pas**

Espacement des [caractères](#page-4-1) entre eux (on parle aussi de [chasse\)](#page-5-1). Il existe deux types de pas : le pas proportionnel dans lequel les caractères sont espacés différemment selon leur forme et le pas fixe dans lequel l'espacement des caractères est constant, par exemple celui des polices imitant la machine à écrire, telles que CourrierNew.

*Voir Figure [3,](#page-4-2) page [5.](#page-4-2)*

#### <span id="page-12-5"></span>**Paysage**

Orientation de la page « à l'italienne ».

*Voir [Orientation.](#page-11-6)*

#### <span id="page-12-9"></span>**Pica**

Unité de [mesure](#page-15-8) typographique anglo-saxonne. 1 pica vaut 1/6è de pouce (inch).

*Voir [Point.](#page-12-0)*

#### <span id="page-12-6"></span>**Pied-de-mouche**

(n.m.) pl. des pieds-de-mouche. [Caractère](#page-4-1) d'imprimerie ¶ aujourd'hui utilisé par Writer pour marquer les fins de [paragraphes.](#page-11-0)

#### <span id="page-12-4"></span>**Pied de page**

Zone de la [page](#page-11-1) située entre le corps du texte et la [marge](#page-10-0) du bas. On y place le plus souvent les numéros de pages.

**Format / Page**, onglet **Pied de page**.

*Voir [En-tête.](#page-6-6)*

#### <span id="page-12-0"></span>**Point**

Le point typographique (pt) est l'unité de [mesure](#page-15-8) utilisée en imprimerie et en typographie.

Il existe deux unités : le point français ou point Didot et le « point [pica](#page-12-9) » anglais. Chacun de ces deux points typographiques concurrents est la soixantedouzième part de leur pouce respectif.

Le point français (dit « point Didot » car inventé par François-Ambroise Didot), vaut 375,9715 micromètres.

Le point anglo-saxon (le point pica) vaut 1/72 de pouce anglais (inch), soit 352,777 micromètres.

De nos jours, depuis l'entrée en force de l'informatique dans les métiers de l'imprimerie, le point Pica est devenu l'unité standard dans l'imprimerie industrielle et les logiciels de traitement de texte et de [PAO.](#page-11-9)

Dans Writer, version française, l'unité de mesure utilisée par défaut dans les dialogues est le centimètre (cm). Il est possible de choisir une autre unité de [mesure](#page-15-8) (**Outils / Options**, **Writer**, **Général**).

#### <span id="page-12-7"></span>**Point d'insertion**

Point où s'effectue la saisie dans l['éditeur.](#page-6-4) Ce point est matérialisé par la présence d'un « curseur » de taille et aspect variables en fonction du contexte.

L'expression « d'insertion » dénote le fait que, majoritairement, la saisie s'effectue en mode [insertion.](#page-8-7)

*Voir [Pointeur.](#page-12-8)*

#### <span id="page-12-8"></span>**Pointeur**

Élément visuel qui manifeste la présence et les mouvements de la souris.

Voir Curseur, Point [d'insertion.](#page-12-7)

#### <span id="page-12-1"></span>**Police**

En anglais : *Font*.

Syn. fonte (n.f.).

En typographie, une police de [caractères](#page-4-1) est un ensemble de représentations visuelles des caractères d'une même famille. Cet ensemble regroupe tous les [corps](#page-5-3) et [graisses](#page-7-4) d'une même famille dont le style est coordonné afin de former un alphabet ou la représentation de l'ensemble des caractères d'un langage.

Garamond est le nom d'une police.

Il existe plusieurs classifications des polices, qui se fondent soit sur l'aspect des caractères (ex : Thibaudeau – 1921) soit sur la chronologie de leur création (ex : Vox – 1952).

#### <span id="page-12-3"></span>**Ponctuation**

En typographie française, les signes de ponctuation suivent quelques règles d'emploi.

Note : ci-dessous les parenthèses sont volontairement espacées des caractères qu'elles enserrent afin de mieux les faire ressortir.

**L'apostrophe, jamais suivie ni précédée** d['espace.](#page-6-0)

L'État, c'est moi.

- Le point ( . ), suivi d'une espace si une phrase reprend.
- La virgule ( **,** ) toujours suivie d'une espace.
- Le point-virgule ( **;** ), normalement précédé d'une [espace](#page-6-9) fine.
- Le point d'interrogation ( **?** ), précédé d'une espace fine.
- Le point d'exclamation ( **!** ), précédé d'une espace fine.
- Les points de suspension ( **...** attention trois points – ou, plus correctement **…** ).
- $\div$  Le deux-points appellation typographique considérée plus puriste que « les deux-points » ( **:** ), toujours précédé d'une espace [normale](#page-6-3) [insécable.](#page-6-3)
- Les [tirets](#page-15-0) demi cadratin  $(-)$  et cadratin  $(-)$ , toujours précédés et suivis d'une espace fine.
- Les [guillemets](#page-7-0) ouvrant ( **«** ) et fermant ( **»** ), séparés de l'expression qu'ils enserrent par une espace fine.
- Les parenthèses ouvrante **(** et fermante **)**, sans espaces séparatives à l'intérieur.
- Les crochets ouvrant **[** et fermant **]** traités comme les parenthèses.

*Voir Annexe 2 – Caractères spéciaux et [majuscules](#page-19-0) [accentuées.](#page-19-0)*

#### <span id="page-13-2"></span>**Portrait**

Orientation de la page « à la [française](#page-7-9) ».

*Voir [Orientation.](#page-11-6)*

#### <span id="page-13-1"></span>**Publipostage**

En anglais « mailing ».

Ensemble de fonctionnalités qui permettent, à partir d'un document-type et d'une source de [données,](#page-14-6) d'envoyer à plusieurs destinataires un même courrier, mais personnalisé. La réalisation d['étiquettes](#page-6-10) ressortit également du publipostage.

#### **Puce**

Élément visuel qui permet de mettre en évidence les différentes entrées d'une liste (**Format / Puces et numérotation**).

#### <span id="page-13-4"></span>**Refrappe**

Mode de saisie du texte dans l['éditeur,](#page-6-4) selon lequel le texte frappé remplace le texte existant.

Le deuxième mode de saisie est le mode [Insertion,](#page-8-7) sous lequel le texte entré s'insère dans le texte existant. Le témoin de mode de saisie affiché dans la barre d'état mentionne **INS** en mode insertion, **RFP** en mode refrappe.

#### <span id="page-13-6"></span>**Règles**

Les deux éléments gradués placés en haut et à gauche de l['éditeur.](#page-6-4) Ces règles permettent le réglage à la souris des éléments de Mise en [page.](#page-10-5) Ce réglage n'étant pas très précis, il est conseillé de procéder à ces réglages par les dialogues concernés (en général, **Format / Page** et **Format / Paragraphe**)

#### **Renvoi**

Lien établi à l'intérieur du texte entre deux objets. Ce lien permet de référencer une partie du texte dans une autre (« voir le chapitre X, page Y »), les mises à jour étant automatiquement répercutées.

#### <span id="page-13-0"></span>**Repérage (Contrôle de –)**

Terme typographique qui désigne l'impression de [lignes](#page-9-2) à la même hauteur sur des [pages](#page-11-1) imprimées en [vis-à-vis](#page-16-0) (recto verso d'un livre, d'un journal ou d'un magazine). Le contrôle de repérage rend ces pages plus lisibles en empêchant les reflets des ombres grises entre les lignes du texte. Ce terme désigne également les lignes de même hauteur dans des [colonnes](#page-5-7) de texte voisines.

Lorsque vous définissez un [paragraphe,](#page-11-0) un [style](#page-14-1) de paragraphe ou un style de page comme contrôle de repérage, les [lignes](#page-9-1) de base des [caractères](#page-4-1) affectés

sont alignées par rapport à la grille de [page](#page-7-2) verticale, indépendamment de la [taille](#page-5-3) de la [police](#page-12-1) ou de la présence d'images. Si vous le souhaitez, vous pouvez spécifier les paramètres de cette grille comme propriété de style de page.

**Format / Paragraphe**, **onglet Retrait et espacement**, **Contrôle de repérage**, **Activer** et **Format / Page**, **onglet Page**, **Contrôle de repérage** (préciser le style de paragraphe concerné).

#### **Retraits**

Espacements horizontaux laissés autour du texte pour le mettre en valeur. Si les retraits gauche et droit s'ajoutent aux [marges,](#page-10-0) ils peuvent avoir une valeur positive (le retrait et la marge se cumulent) nulle (le retrait est calé sur la marge) ou négative (le retrait vient en diminution de la marge). Writer propose trois retraits.

**Retrait gauche** 

Fixe la position de départ de toutes les lignes du paragraphe, sauf la première.

**Retrait droit** 

Détermine la position la plus à droite atteinte par les caractères de toutes les lignes du paragraphe.

**-** Retrait première ligne

Fixe la position de départ de la première ligne du paragraphe.

Le retrait première ligne s'ajoute au retrait gauche. Comme ses compères gauche et droit, il peut avoir une valeur positive (la première ligne vient « en alinéa », c'est-à-dire en retrait du corps du paragraphe), nulle (la première ligne est alignée à gauche sur le reste du paragraphe) ou négative (la première ligne vient « en sommaire » : elle ressort du paragraphe).

Pour placer les retraits, utiliser la règle horizontale (glisser les curseurs) ou, mieux, **Format / Paragraphe**, **Retrait et espacement**.

*Voir [Page,](#page-11-1) figure [6,](#page-9-3) page [10.](#page-9-3)*

#### **Révisions**

*Voir [Modifications.](#page-10-7)*

#### <span id="page-13-3"></span>**Romains**

L'imprimerie fut inventée en Allemagne où les caractères employés étaient alors des gothiques. Les premiers caractères non gothiques furent créés en Italie sur le modèle des écritures humanistiques. Il s'agit de caractères droits qui prirent alors le nom de Romains du nom de la ville de Rome, proche du lieu de leur création.

Écriture en caractères romains.

# *Voir [Italiques.](#page-8-4)*

### <span id="page-13-5"></span>**Saut de ligne**

Opération de changement de [ligne.](#page-9-2) Le saut de ligne est géré automatiquement par le traitement de texte. Il est cependant possible de forcer cette opération par **Maj** + **Entrée** ou par **Insertion / Saut manuel**. Le saut de ligne est représenté par un caractère non [imprimable.](#page-7-6)

#### **Saut de page**

Opération de changement de [page.](#page-11-1) Le saut de page est géré de façon automatique par Writer mais il est possible de le forcer par **Ctrl** + **Entrée** ou par **Insertion / Saut manuel**. Cette dernière option permet de préciser le [style](#page-14-1) de la page à générer.

Writer comporte une caractéristique spécifique : il n'y a pas de caractère de saut de page (code ANSI décimal 012) mais une propriété attachée au paragraphe courant, qui est mémorisée dans le symbole du paragraphe qui précède le saut de page.

#### <span id="page-14-4"></span>**Saut de paragraphe**

Opération de changement de [paragraphe.](#page-11-0) Le saut de paragraphe est inséré par l'appui sur **Entrée** . Le saut de paragraphe est représenté par un [caractère](#page-7-6) non [imprimable](#page-7-6) : le [pied-de-mouche.](#page-12-6)

#### <span id="page-14-2"></span>**Section**

Sous-ensemble du texte qui permet de faire varier certaines mises en page, en particulier le nombre de [colonnes](#page-5-7) du texte.

Les sections peuvent également être utilisées pour verrouiller des portions de texte.

**Insertion / Sections** et **Format / Section**.

#### **Serif**

*Voir [Empattement.](#page-6-2)*

#### <span id="page-14-3"></span>**Sommaire**

Syn. Table des matières (on considère néanmoins qu'un sommaire se trouve en début d'ouvrage, une table des matières à la fin).

[Index](#page-8-8) particulier qui liste les [titres](#page-15-4) d'un texte.

Cette réalisation n'est possible de manière automatisée qu'à la condition d'avoir doté les têtes de chapitres de [styles](#page-14-5) de titre.

D'une manière générale, l'emploi des styles facilite grandement la création et la mise en forme des documents.

#### <span id="page-14-0"></span>**Soulignement**

Le soulignement n'existait pas en typographie au plomb pour des raisons techniques. C'est une invention des machines à écrire. En effet, faute de disposer sur leurs machines à écrire de [gras,](#page-7-10) d['italiques](#page-8-4) etc., les dactylos se servirent abondamment du soulignement. Ceci a donné un certain style de documents qui influence encore celui des nôtres car on a tendance à copier ce que l'on a vu ou ce que l'on voit.

Du fait que les barres de soulignement coupent les jambages, les caractères sont plus difficiles à lire. On recommande donc de ne jamais l'utiliser mais d'employer le gras ou l'italique.

*Voir [Filet.](#page-6-1)*

#### <span id="page-14-6"></span>**Source de données**

Terme générique qui désigne tout ensemble de données susceptibles d'être exploitées par OpenOffice.org. Dans le cas de Writer : pour du [publipostage](#page-13-1) ou pour la confection d['étiquettes.](#page-6-10)

#### **Sous-document**

*Voir [Document](#page-6-7) maître.*

#### <span id="page-14-1"></span>**Style**

Ensemble de règles de mise en [forme](#page-10-1) attribuées à un objet du texte [\(caractère,](#page-4-1) [paragraphe,](#page-11-0) [page,](#page-11-1) etc.) qui permet de reproduire aisément ces mises en forme sur d'autres objets de même type.

L'outil principal d'exploitation des styles se nomme le **Styliste** ( **F11** ).

La notion de [modèle](#page-10-8) généralise celle de style.

#### <span id="page-14-5"></span>**Style de titre**

Style de paragraphe destiné aux [titres.](#page-15-4) Cette catégorie de styles est dotée d'une valeur qui détermine leur niveau de titre (de 1 à 10), ce qui permet de les exploiter ensuite pour réaliser des [sommaires.](#page-14-3)

<span id="page-14-7"></span>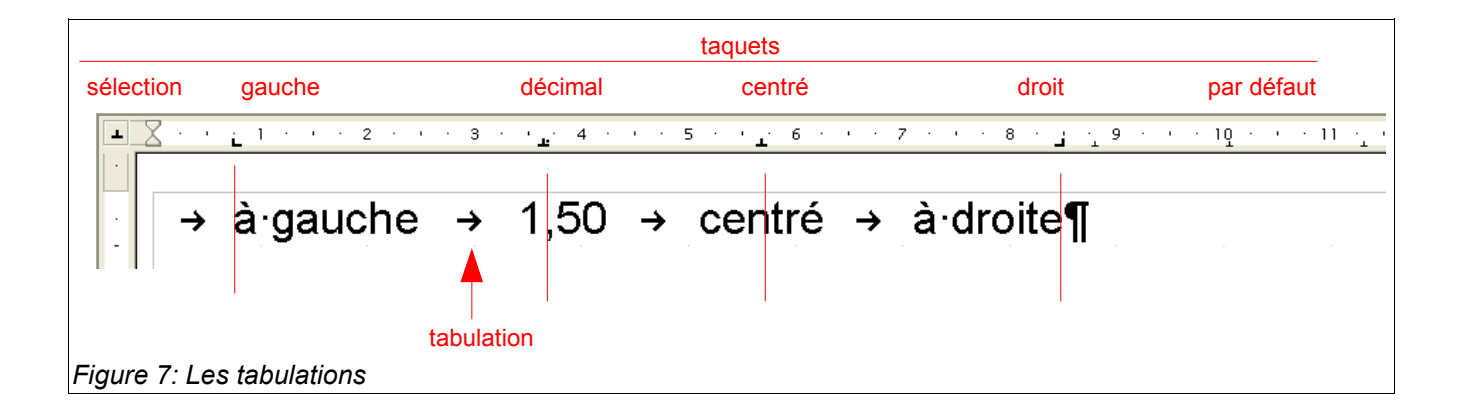

#### **Styliste**

Également nommé **Fenêtre styles et formatage**.

C'est l'outil principal d'exploitation des [styles.](#page-14-1) Il permet de les visualiser, modifier, créer ou supprimer. Il est appelé par **Format / Styles et formatage** ou **F11** .

#### <span id="page-15-1"></span>**Surcharge manuelle**

Ensemble des [mises](#page-10-1) en forme appliquées à un objet du texte de manière directe, c'est-à-dire au moyen d'un outil autre qu'un [style.](#page-14-1)

Il est vivement conseillé, pour des raisons d'efficacité, de privilégier l'emploi des styles.

#### **Table des matières**

*Voir [Sommaire.](#page-14-3)*

#### <span id="page-15-5"></span>**Tableau**

Grille définissant des cellules qui permet une saisie individualisée dans chacune d'elles.

L'insertion de tableaux s'effectue par **Insertion / Tableau** ( **Ctrl** + **F12** ). La mise en forme des tableaux est réalisée par les options du menu **Tableau** ou encore par les outils de la barre dédiée. Une [légende](#page-8-3) peut être ajoutée à un tableau.

#### <span id="page-15-6"></span>**Tabulation**

[Caractère](#page-4-1) non imprimable obtenu par appui sur la touche de même nom (deux flèches horizontales croisées, placée en général en haut et à gauche du clavier).

Ce caractère permet des sauts du texte directement vers le plus proche taquet de [tabulation](#page-15-9) tels qu'ils sont définis pour le [paragraphe](#page-11-0) en cours.

Pour placer des marques de tabulation (figure [7\)](#page-14-7), on peut soit procéder à la souris (sélection du type puis clic dans la règle supérieure) soit par **Format / Paragraphe**, onglet **Tabulations**.

#### **Taille**

*Voir [Corps.](#page-5-3)*

#### <span id="page-15-9"></span>**Taquet (de tabulation)**

Marque placée sur la [règle](#page-13-6) supérieure et qui définit un point d'arrêt. On positionne ensuite le texte en regard de cette marque au moyen de caractères [tabulation](#page-15-6) (figure [7\)](#page-14-7). Outre les taquets par défaut, espacés régulièrement sur toute la largeur de la [page,](#page-11-1) Writer connaît quatre types de taquets.

- Taquet gauche (choix par défaut)
- Le texte s'appuie à gauche au niveau du taquet. **Taquet droit** 
	- Le texte s'appuie à droite au niveau du taquet.
- **Taquet centré** Le texte est centré sur le taquet.
- **Taquet décimal**

Le séparateur décimal des nombres est aligné sur le taquet.

Les taquets de tabulation sont insérés soit à la souris (sélection du type puis clic dans la règle supérieure) soit par **Format / Paragraphe**, onglet **Tabulations**.

#### <span id="page-15-0"></span>**Tiret**

S'il est appelé « trait d'union » par le simple mortel, pour le typographe il existe plusieurs tirets, selon la longueur du signe utilisé.

 $\blacktriangleright$  Tiret [cadratin](#page-4-4) (ou tiret long) — Utilisé pour introduire les dialogues.

- $\rightarrow$  Tiret demi-cadratin Utilisé pour le signe « moins », les énumérations et les incises.
- Tiret court

Le trait d'union.

*Conseil : pour obtenir ces [caractères,](#page-4-1) utilisez la fonction de correction automatique avec -- pour – et --- pour –- (Outils / Autocorrection).*

*Voir Tiret [conditionnel,](#page-15-3) Tiret [insécable.](#page-15-2)*

*Voir Annexe 2 – Caractères spéciaux et [majuscules](#page-19-0) [accentuées.](#page-19-0)*

#### <span id="page-15-3"></span>**Tiret conditionnel**

Tiret utilisé comme marque de [césure.](#page-5-2)

Ce caractère spécial s'obtient par **Ctrl** + **–** . Il est nommé conditionnel car, si la mise en page venait à être modifiée, les tirets qui ne seraient plus en fin de ligne seraient tout simplement ignorés.

#### <span id="page-15-2"></span>**Tiret insécable**

Tiret utilisé pour interdire la [césure.](#page-5-2)

Ce caractère spécial s'obtient par **Ctrl** + **Maj** + **–** . Il est nommé insécable car il interdit la césure à son emplacement lorsque le mot concerné se trouve en fin de ligne.

#### <span id="page-15-4"></span>**Titre**

[Paragraphe](#page-11-0) de tête de [chapitre.](#page-5-5) L'assignation de [styles](#page-14-5) de titre à ces paragraphes permet de gérer le plan du document et autorise la création automatique des [sommaires.](#page-14-3)

#### <span id="page-15-8"></span>**Unité de mesure**

Writer peut présenter les grandeurs typographiques selon plusieurs unités de mesure (mm, cm, pouce, pica, point).

Cette option se règle par le menu **Outils / Options**, **OpenOffice.org Writer**, **Général**.

#### <span id="page-15-7"></span>**Veuve**

Lorsqu'un [paragraphe](#page-11-0) est coupé sur deux pages, se dit d'une ligne de texte isolée de son paragraphe, en haut de la seconde page.

Pour contrôler les veuves : **Format / Paragraphe**, onglet **Enchaînements**, zone **Options.**

*Voir [Orpheline.](#page-11-10)*

#### <span id="page-16-0"></span>**Vis-à-vis (Pages en –)**

Se dit lorsque les pages du document sont imprimables recto-verso. Dans cette situation, les éléments tels que la numérotation des pages doivent être placés symétriquement sur les [pages](#page-11-1) de droite et de gauche. Une option permet de prendre de tels « détails » en charge automatiquement : **Format / Page**, **Paramètres de mise en page / Mise en page**.

Une autre option permet d'assurer l'alignement du texte placé au recto avec celui placé au verso, c'est le [repérage.](#page-13-0)

*Voir [Marges.](#page-10-0)*

# <span id="page-17-0"></span>**3 Annexes**

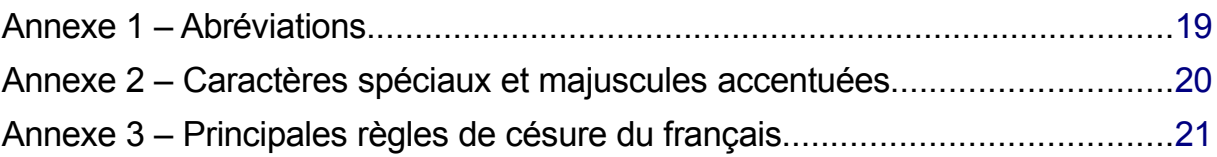

# <span id="page-18-0"></span>*Annexe 1 – Abréviations*

Certaines abréviations courantes sont utilisées dans les notes de bas de page, telles que les sources et les références bibliographiques. Les abréviations de mots latins s'écrivent en italiques (style de caractère **Citation**).

Voici les principales abréviations (noter les points finals, ou leur absenc[e\)](#page-18-1) :

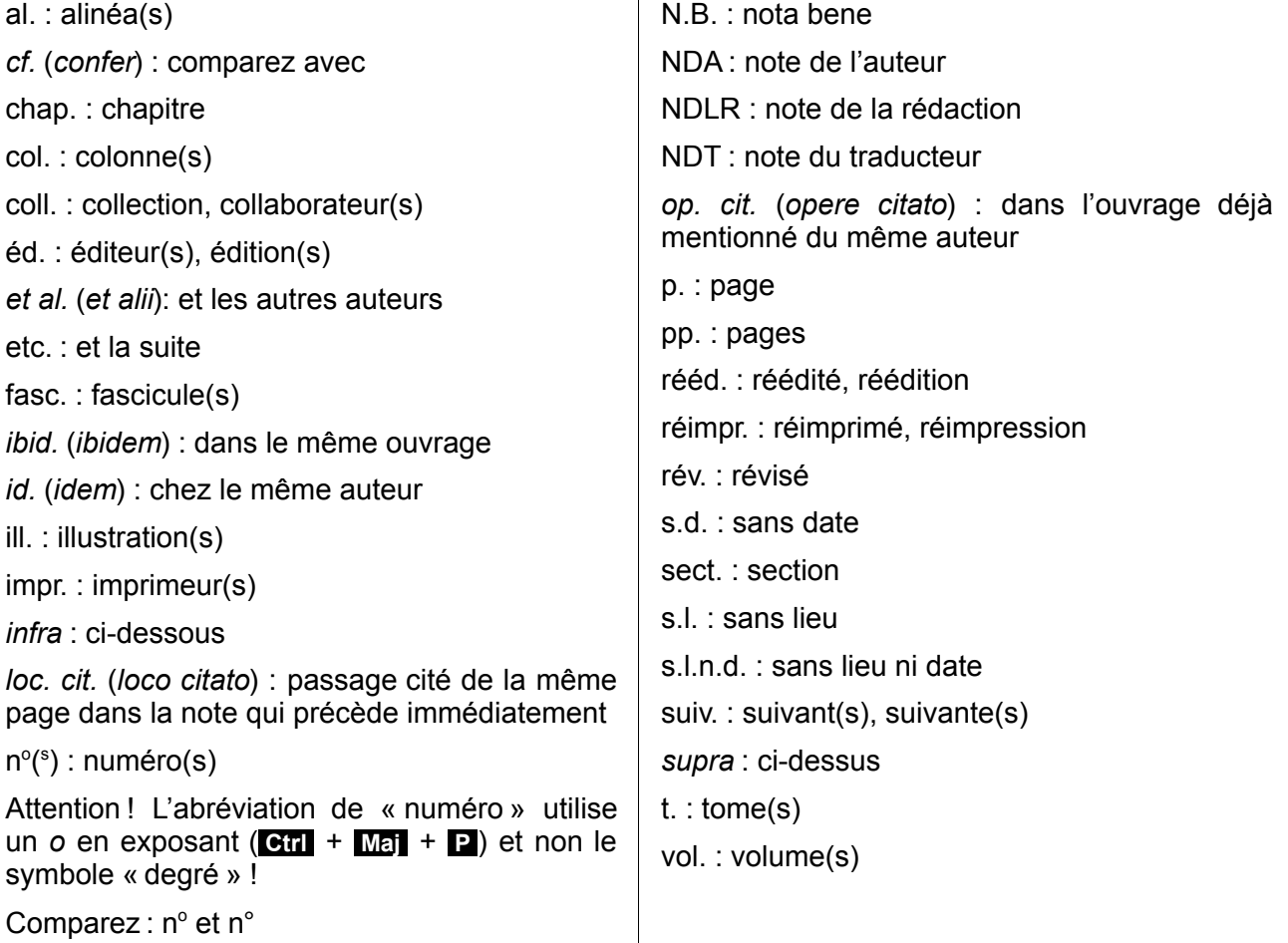

<span id="page-18-1"></span><sup>1</sup> Extrait du *How-to* « Notes de bas de page ».

# <span id="page-19-0"></span>*Annexe 2 – Caractères spéciaux et majuscules accentuées*

# **Sous Linux**

Les systèmes Linux proposent d'emblée des raccourcis-clavier qui permettent d'entrer des caractères spéciaux et des majuscules acce[n](#page-19-1)tuées. En voici un échantillori.

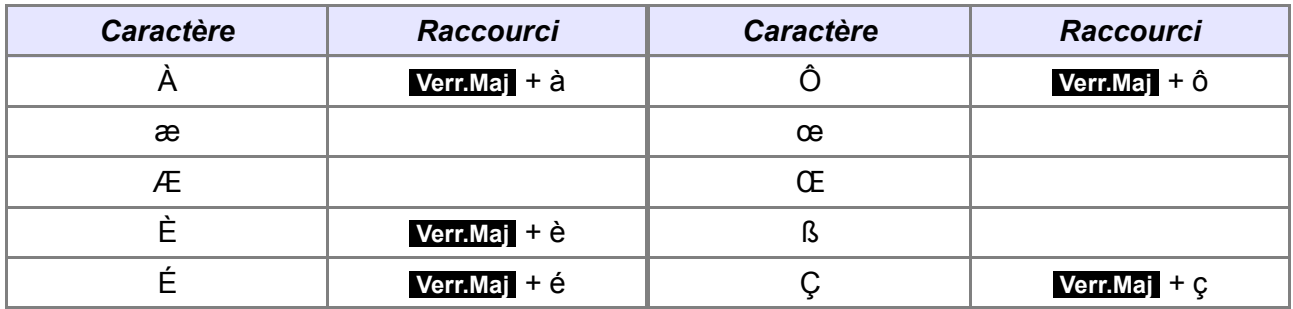

# **Sous Windows**

Pour obtenir les caractères listés ci-dessous sous Windows, enfoncez la touche **Alt**, puis, sans la relâcher, tapez les chiffres du code touche au pavé numérique, y compris les zéros de tête.

Exemple : pour obtenir **À**, enfoncez **Alt** puis tapez successivement **0 1 9 2** . Ne relâchez **Alt** qu'après avoir tapé le dernier chifre.

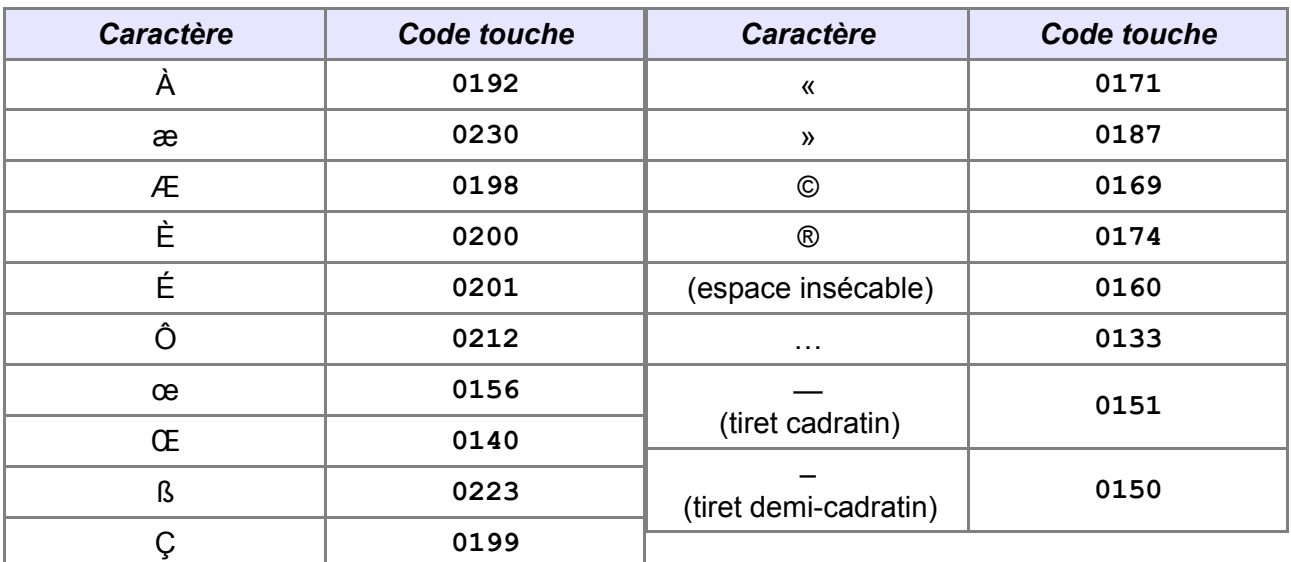

<span id="page-19-1"></span><sup>2</sup> Testé sous Ubuntu v.6.10.

# <span id="page-20-0"></span>*Annexe 3 – Principales règles de césure du français*

Voici quelques unes des règles de [césure](#page-5-2) parmi les plus importantes en français<sup>[3](#page-20-1)</sup>. En raison de leur proximité d'usage, nous y avons également ajouté quelques notes concernant la coupure des lignes (marquée ici par le symbole «/ »).

- La marque de cette coupure est le trait d'union ou [tiret,](#page-15-0) que l'on place en fin de ligne mais pas au début.
- Il est recommandé d'éviter d'effectuer plus de trois césures sur plus de trois lignes successives.
- On évite de ne laisser que deux caractères en début ou fin de ligne : a-phone ou dé-lire ne sont pas conseillés.
- On ne coupe pas le dernier mot d'un paragraphe.
- Les sigles et acronymes ne doivent pas être coupés, même s'ils comportent eux-mêmes des tirets : pas de SN-CF.
- Les dates ne doivent pas être coupées : on n'autorise pas 10 / octobre 2006 (dans ce cas, on emploiera l'espace insécable **Ctrl** + **Espace** pour séparer les éléments de la date).
- Les titres ne doivent pas être séparés du nom de leur titulaire : Monsieur / Dupont n'est pas admis.
- La séquence de césure s'effectue selon le découpage syllabique, en essayant si possible de couper entre préfixes et radicaux.
- On évitera aussi les césures malheureuses telles que celles qui laisseraient un con ou un cul en fin de ligne, cette règle étant décrite en termes éloquents par les mots concuvit ou concubite.
- Pour les mots dérivés à affixes, on songera d'abord à effectuer la césure à la jonction du lexème des affixes en question : trans-action, cis-alpin, atmo-sphère, anti-gène, homo-gène.
- Dans les mots composés utilisant déjà le trait d'union, la seule coupe possible est au trait d'union luimême : porte-monnaie, rouge-gorge.

<span id="page-20-1"></span><sup>3</sup> Extrait du *How-to* « Dictionaires ».

# <span id="page-21-0"></span>**4 Références**

Dans cette section, les documents, ouvrages et sites qui permettront une visite approfondie de **Writer** 

# *Guides et how-to*

Voici une brève liste de quelques documents disponibles sur le site francophone d'OpenOffice.org – parmi bien d'autres – et directement en rapport avec les éléments présentés dans le lexique.

Le point d'entrée général pour consulter et télécharger ces documents est la section Documention du site :<http://fr.openoffice.org/Documentation/Index.html>

#### **Dictionaires**

[http://fr.openoffice.org/files/documents/67/3745/Dico.od](http://fr.openoffice.org/files/documents/67/3745/Dico.odt)t

(lien provisoire pendant la relecture)

#### **Notes de bas de page**

[http://fr.openoffice.org/Documentation/How-to/writer/NotesBasPage.od](http://fr.openoffice.org/Documentation/How-to/writer/NotesBasPage.odt)t

#### **Numérotation des chapitres**

[http://fr.openoffice.org/Documentation/How-to/writer/NumChapitres.od](http://fr.openoffice.org/Documentation/How-to/writer/NumChapitres.odt)t

#### **Publipostage et étiquettes**

[http://fr.openoffice.org/Documentation/Guides/GuidePublipostage.od](http://fr.openoffice.org/Documentation/Guides/GuidePublipostage.odt)t

[http://fr.openoffice.org/Documentation/How-to/writer/MailingMiseAJourBase.od](http://fr.openoffice.org/Documentation/How-to/writer/Tutoriel_etiquettes.odt)t

[http://fr.openoffice.org/Documentation/How-to/writer/Tutoriel\\_etiquettes.odt](http://fr.openoffice.org/Documentation/How-to/writer/Tutoriel_etiquettes.odt)

#### **Styles et modèles**

[http://fr.openoffice.org/Documentation/Guides/StylesModeles.od](http://fr.openoffice.org/Documentation/Guides/StylesModeles.odt)t

### *Ouvrages*

Gautier Sophie, Hardy Christian, Labbé Frédéric, Pinquier Michel, Bachard Éric, Godard Laurent, *OpenOffice.org 2 efficace*, Paris, Eyrolles 2006 – ISBN 2-212-11638-1

Collectif, *Lexique des règles typographiques en usage à l'imprimerie nationale*, (sans lieu) Imprimerie nationale 1990 – ISBN 2-11-081075-0

Collectif, *Guide du typographe*, Lausanne, Association suisse des typographes 2000 – pas d'ISBN (voir [http://www.arci.ch/guide.html\)](http://www.arci.ch/guide.html).

Perrousseaux Yves, *Manuel de typographie française élémentaire*, Reillanne, Atelier Perrousseaux éditeur 1997 – ISBN 2-911220-00-5

Perrousseaux Yves, *Mise en page et impression*, Reillanne, Atelier Perrousseaux éditeur 1996 – ISBN 2-911220-01-3

Blanchard Gérard, *Aide au choix de la typo-graphie, cours supérieur*, Reillanne, Atelier Perrousseaux éditeur 1996 – ISBN 2-911220-02-1

# *Ressources sur le web*

### **Capitales**

<http://marcautret.free.fr/sigma/pratik/typo/majcaps/index.php>

#### **Césure**

<http://marcautret.free.fr/sigma/pratik/typo/cesure/index.php>

### [fr.OpenOffice.org](http://fr.openoffice.org/)

#### **Guillemets**

[http://marcautret.free.fr/sigma/pratik/typo/guilles](http://marcautret.free.fr/sigma/pratik/typo/guilles/)/

### **Lorem Ipsum**

<http://www.lipsum.com/>

(inclut un générateur)

### **Majuscules accentuées**

[http://www.langue-fr.net/d/maj\\_accent/maj\\_accent.htm](http://www.langue-fr.net/d/maj_accent/maj_accent.htm)

<http://www.synec-doc.be/doc/accents2.htm>

# **Scribus, la PAO libre**

<http://www.scribus.net/>

#### **Tirets**

<http://marcautret.free.fr/sigma/pratik/typo/tiret/index.php>

# **Typographie**

[http://www.synapse-fr.com/typographie/TTM\\_0.htm](http://www.synapse-fr.com/typographie/TTM_0.htm)

# <span id="page-23-1"></span>**5 Crédits**

Auteur : **Jean-François Nifenecker**

Remerciements : **à Sophie Gautier, Gérard Laloux et Jean-Yves Royer**

Intégré par : **Tony Galmiche**

Contacts : **Projet Documentation OpenOffice.org [- fr.OpenOffice.org](http://fr.openoffice.org/)**

Traduction :

Historique des modifications **:** 

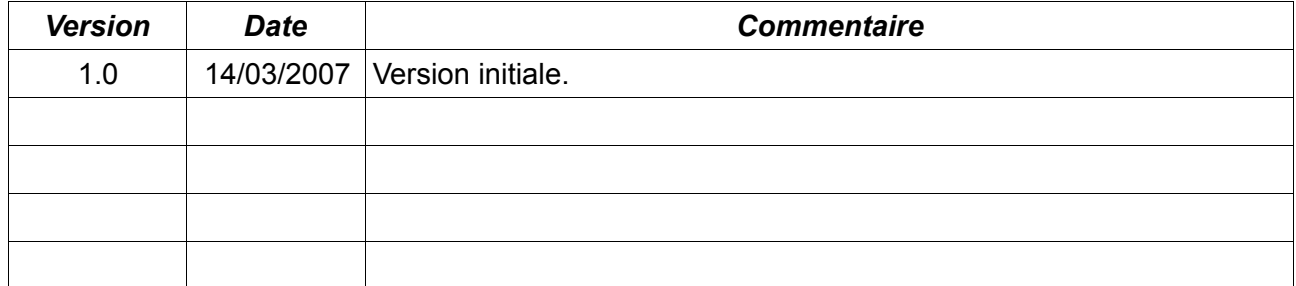

# <span id="page-23-0"></span>**6 Licence**

### **Appendix**

#### **Public Documentation License Notice**

The contents of this Documentation are subject to the Public Documentation License Version 1.0 (the "License"); you may only use this Documentation if you comply with the terms of this License. A copy of the License is available at *<http://www.openoffice.org/licenses/PDL.html>*.

The Original Documentation is Lexique Writer**.** The Initial Writer of the Original Documentation is Jean-François NifeneckerCopyright © jean-francois.nifenecker@laposte.net*.* All Rights Reserved. (Initial Writer contact(s): jean-francois.nifenecker@laposte.net).

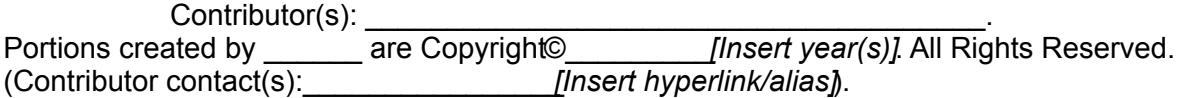

NOTE: The text of this Appendix may differ slightly from the text of the notices in the files of the Original Documentation. You should use the text of this Appendix rather than the text found in the Original Documentation for Your Modifications.